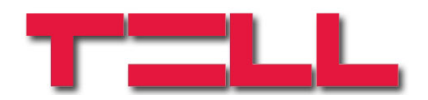

# **ecoLINE GSM Adapter**

# TELEPÍTÉSI ÉS ALKALMAZÁSI ÚTMUTATÓ

# v2.0 és újabb modulverziókhoz

Dokumentum verzió: 1.31 2013.11.22

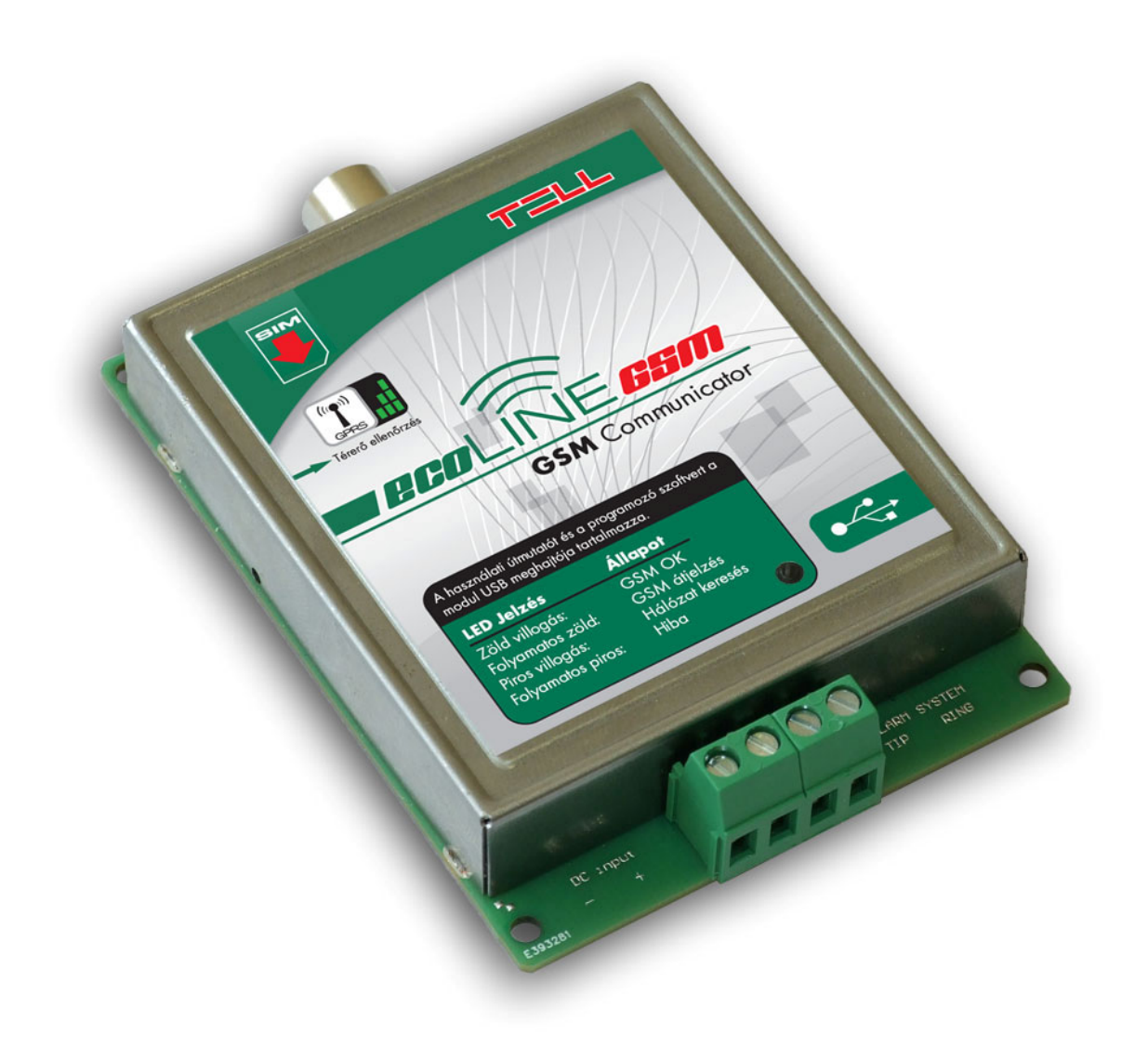

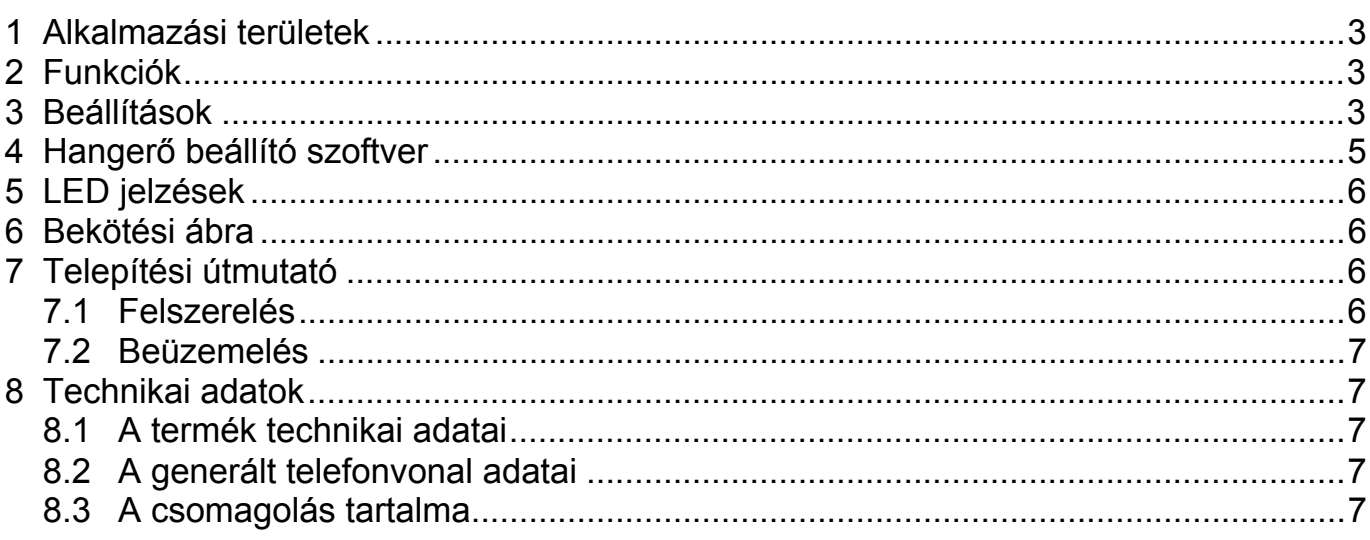

# **1 Alkalmazási területek**

Azon riasztóközpontok GSM hálózatra illesztése, amelyek vezetékes telefonvonalon képesek távfelügyeletre jelzést küldeni DTMF alapú formátumban (Contact ID, Ademco Express); az adapter segítségével olyan helyre is telepíthető riasztórendszer, ahol nincs a vezetékes telefonvonal kiépítve, de igény van a távfelügyeletre való bejelzésre. A modul szintén alkalmazható vonalpótlóként, GSM vonal szimulátorként; vezetékes telefonkészüléket csatlakoztatva hozzá a kimenő és bejövő hívások GSM hálózaton keresztül bonyolódnak le.

# **2 Funkciók**

- Illesztés GSM hálózatra
- Beérkező SMS üzenetek továbbítása beállítható telefonszámra
- SMS korlátozás (max. 5db SMS továbbítás/12 óra)
- Hívásidőtartam korlátozás (max. hívásidő: 25 perc/hívás)
- Beszédhívó illesztés
- Térerő lekérdezés a funkciógomb segítségével

# **3 Beállítások**

## **Telefonszám beállítása SMS továbbításhoz**

A modul képes a behelyezett SIM kártyára érkező SMS üzenetek továbbítására egy megadott mobil telefonszámra. A telefonszám beállításához csatlakoztasson egy vezetékes telefonkészüléket a modul "TIP-RING" feliratú vonalkimenetére, majd emelje fel a kagylót és tárcsázza a következőt:

- telefonszám megadásához: **1234***telefonszám***#**
- telefonszám törléséhez: **1234#**

A telefonszám megadása vagy törlése után a modul sípolással jelzi a telefonkagylón keresztül a művelet végrehajtását. Telefonszám megadás esetén a művelet befejezése után a modul elküld egy teszt SMS üzenetet a megadott telefonszámra a következő szöveggel: "SMS-Forward settings accepted" (jelentése: az SMS továbbítás funkció sikeresen beállítva).

Figyelem! A Superuser telefonszámról kapott SMS üzeneteket a modul nem továbbítja!

SMS korlátozás: a modul beépített SMS küldés korlátozással rendelkezik. A funkció 12 óránként 5db SMS továbbítását engedélyezi.

## **Beszédhívó illesztés**

A beszédhívók tulajdonsága, hogy tárcsázás után bizonyos idő elteltével, ha nem hallanak kicsengetési jelzést a vonalon, elindítják az üzenet lejátszását. A funkció bekapcsolása esetén a modul szimulált hangjelzést generál a hívás fogadásáig. Ezzel elkerülhető az, hogy a beszédhívó elkezdje lejátszani az üzenetet mielőtt fogadnák a hívást. Alapértelmezetten a beszédhívó illesztés funkció ki van kapcsolva. A funkció kiilletve bekapcsolásához csatlakoztasson egy vezetékes telefonkészüléket a modul "TIP-RING" feliratú vonalkimenetére, majd emelje fel a kagylót és tárcsázza a következőt:

- beszédhívó illesztés bekapcsolása: **00001#**
- **•** beszédhívó illesztés kikapcsolása: **\*0000\*0#**

A bekapcsolási vagy kikapcsolási parancs beütését követően a modul sípolással jelzi a telefonkagylón keresztül a művelet végrehajtását.

## **Beállítás SMS üzenettel**

Lehetőség van a modul beállítására a modul telefonszámára SMS-ben küldött parancsokkal, kizárólag a SUPERUSER-ként beállított telefonszámról. Az egyes parancsokra a modul válasz SMS-t küld, kivéve a SUPERUSER regisztrálásra. Az SMS parancsokat az alábbi táblázat tartalmazza:

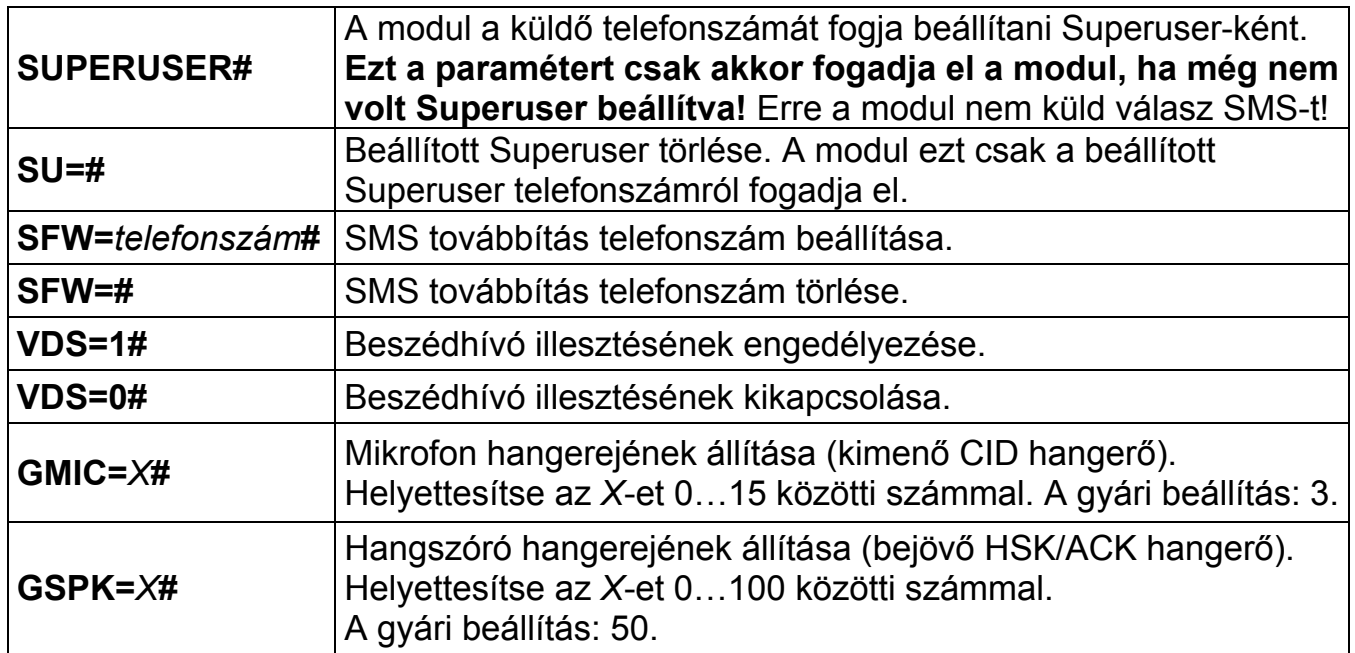

## **Térerő lekérdezés**

A pillanatnyi térerő lekérdezéséhez nyomja meg röviden a modulon található nyomógombot. Ezt követően a térerő leolvasható 3 pontos skálán a modulon található LED zöld villanásainak számából.

## **Szerviz csatlakozó**

A modulon található USB szerviz csatlakozó diagnosztikai célokra és esetleges firmware frissítésre vagy hangerő beállításra szolgál.

# **4 Hangerő beállító szoftver**

Az ecoLINE GSM modul USB háttértárolóján található egy hangerő beállító szoftver (Volsetter.exe), amely segítségével átállíthatja a híváson belüli hangerő szinteket, amennyiben ez szükséges és indokolt. Erre abban az esetben lehet szükség, ha az adott GSM szolgáltató kártyájával használva a modult hangminőség vagy hangerő problémát tapasztal. A modul USB A-B kábellel csatlakoztatható a számítógéphez.

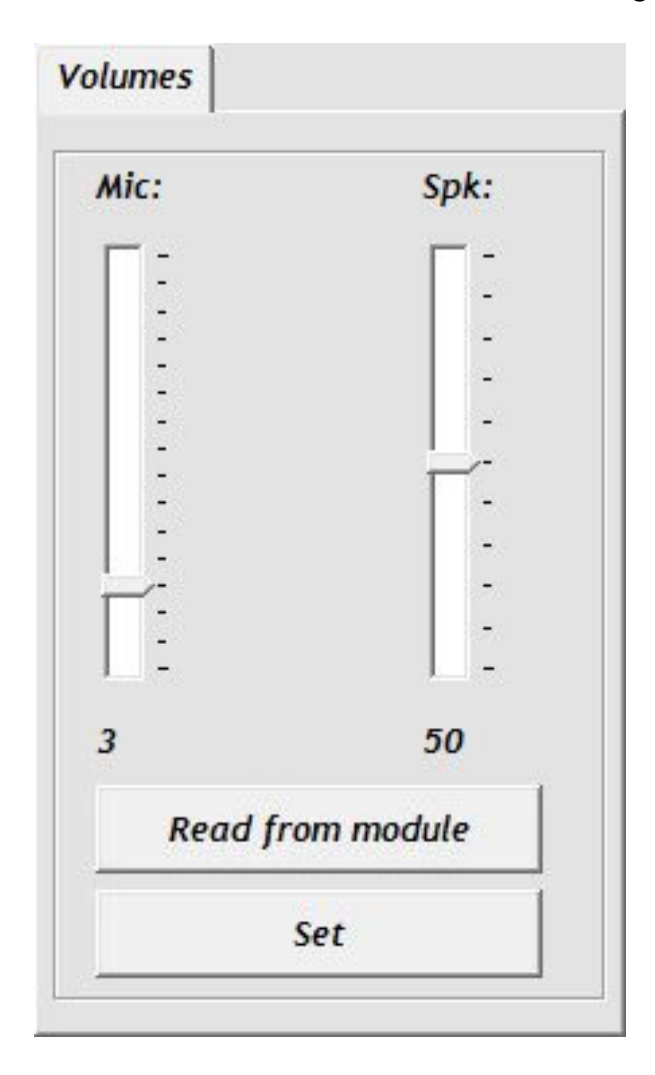

A szoftver használata:

- Másolja ki a szoftvert a modul USB meghajtójáról, majd indítsa el.
- Csatlakoztassa a modult USB-re. A szoftver automatikusan csatlakozik a modulhoz, majd elérhetővé válnak a kiolvasás (Read) és beállítás (Set) gombok.
- **-** Olvassa ki az aktuális beállítást a "**Read from module**" gombbal.
- **Mic** hangerő: mikrofon hangerő (kimenő Contact-ID).
- **Spk** hangerő: hangszóró hangerő (bejövő HSK/ACK).
- Állítsa be a kívánt hangerőt, majd töltse rá a beállítást a modulra a "**Set**" gombbal. Figyelem! Már kismértékű módosítás is nagy változást okoz a hangerőben!
- Rátöltést követően az új beállítás a következő hanghívásban érvényesül.

# **5 LED jelzések**

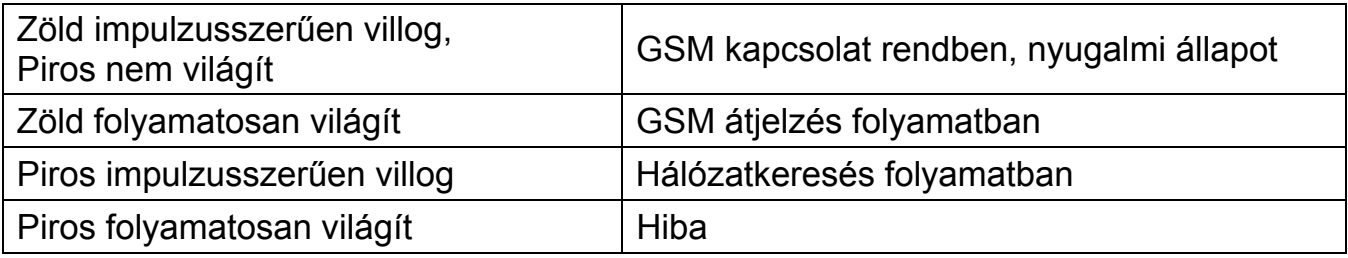

# **6 Bekötési ábra**

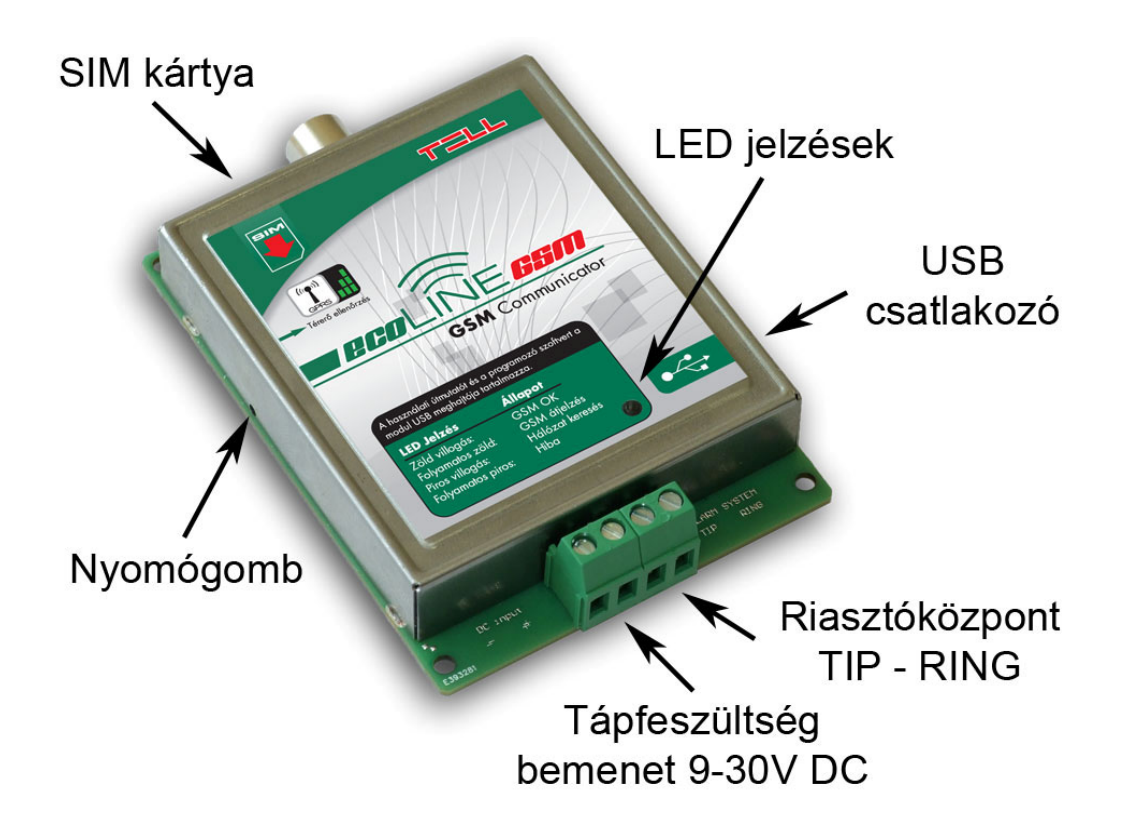

# **7 Telepítési útmutató**

## **7.1 Felszerelés**

- Végezzen térerő mérést mobiltelefonjával. Előfordulhat, hogy a kívánt helyen a térerő nem kielégítő, így még felszerelés előtt módosítható az eszköz helye.
- Ne szerelje az eszközt olyan helyre, ahol erős elektromágneses zavarok érhetik, pl. villamos-motorok közelébe
- Ne szerelje nedves, illetve magas páratartalmú helyekre.
- Antenna csatlakoztatás: Az antenna rögzítése egy FME-M csatlakozóhoz tehető meg. A csomagban található antenna normál vételi körülmények mellett jó átvitelt biztosít. Az esetlegesen előforduló térerő problémák és/vagy hullám interferencia (fading) esetén használjon más, nagyobb nyereségű antennát, vagy keressen előnyösebb helyet a terméknek.

## **7.2 Beüzemelés**

- A SIM kártyán tiltsa le a PIN-kód kérését, a hangpostát és a hívásértesítést.
- A SIM kártyára aktiválja a szolgáltatónál a hívószám küldés szolgáltatást.
- A SIM kártyát a bekötési rajzon jelzett módon helyezze be kattanásig a foglalatba. Ha ki szeretné venni a SIM kártyát, nyomja meg ismét a foglalatból kilógó részét.
- Az antenna legyen rögzítve az ecoLINE modulba.
- Csatlakozók a leírtak alapján legyenek bekötve.
- Az eszköz tápfeszültségre tehető. Győződjön meg, hogy az energiaellátás elegendő-e a modul üzemelésére. A modul nyugalmi áramfelvétele 110mA, de kommunikáció közben elérheti a 400mA-t.

## **8 Technikai adatok**

#### **8.1 A termék technikai adatai**

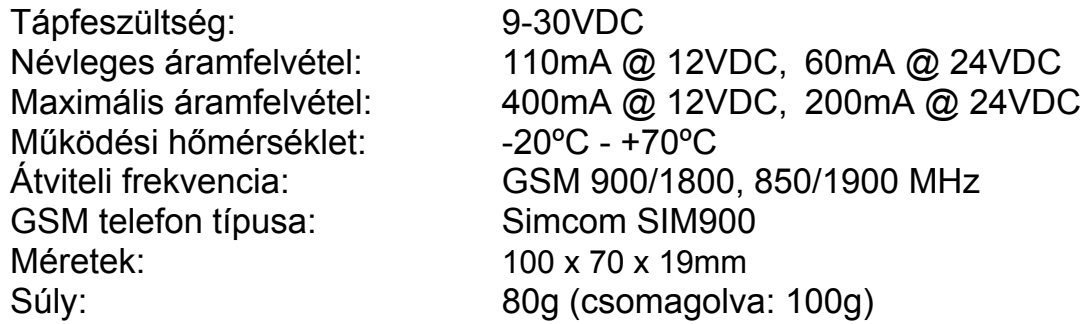

#### **8.2 A generált telefonvonal adatai**

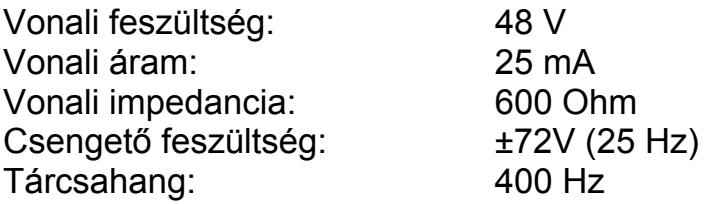

## **8.3 A csomagolás tartalma**

- ecoLINE modul
- GSM 900MHz / 1800MHz antenna
- Műanyag távtartók
- Használati útmutató, garancialevél